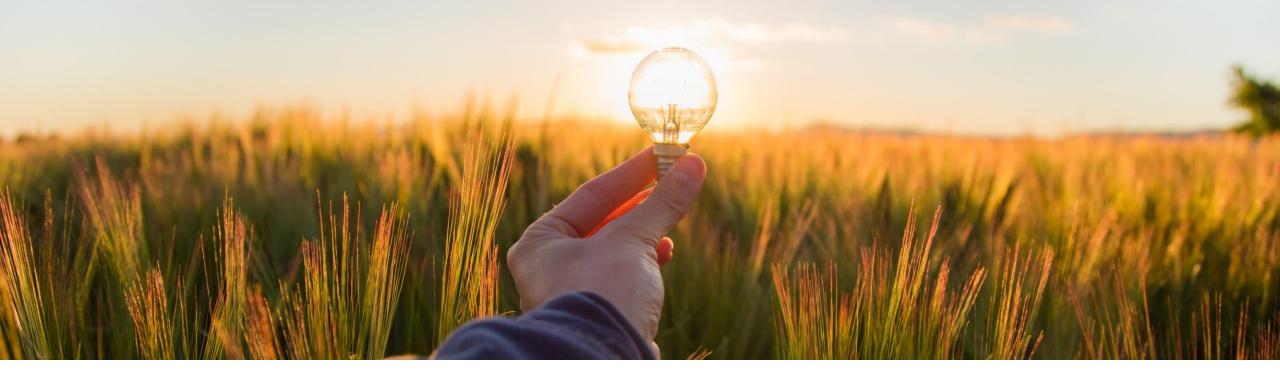

# **Feature at a Glance**

Economic Activity Code (GIRO) For Chilean Suppliers (PAY-12972)

Target GA: May, 2023

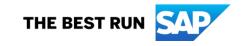

# Introducing: Economic Activity Code (GIRO) For Chilean Suppliers

#### **Feature Description**

This feature prompts both existing and new Chilean enterprise suppliers to select the applicable economic activity code (GIRO).

The selected economic activity code is displayed in the transaction fee invoice of Chilean suppliers.

#### What is economic activity code?

Code related to an activity that involves the production, distribution, and consumption of goods and services. This field is required for Chilean suppliers. To view list of official economic activity codes and their descriptions, see https://www.sii.cl/ayudas/ayudas\_por\_servicios/1956-codigos-1959.html

Audience:

Supplier

Enablement Model: Automatically On

Applicable Solutions: SAP Business Network

## **User Interface Changes**

- 1. When an account administrator or user with Marketing Profile privilege logs into SAP Business Network, a screen appears with the list of economic activity codes and descriptions.
- 2. Suppliers can use the drag down option or use the search filter to select the applicable economic activity code.
- 3. You can also view and change the selected economic activity code at a later stage.
  - Click the Account Settings icon on the top-right corner of the page and select Marketing Profile.
  - Click the pencil icon next to the GIRO section. The list of economic activity codes and descriptions appears on your screen.
  - Select the applicable economic activity code and click Save.

Selecting economic activity code is mandatory for Enterprise Chilean suppliers.

#### You must select your economic activity code (GIRO) to proceed.

GIRO \*

SAD

Select an option

Log out

© 2021 SAP SE or an SAP affiliat

Selecting economic activity code is mandatory for Chilean suppliers. You can also later view and change the selected economic activity code.

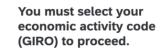

Selecting economic activity code is mandatory for Chilean suppliers. You can also later view and change the selected economic activity code.

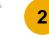

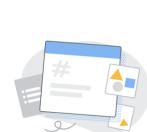

SAP © 2023 SAP SE or an SAP affiliate company. All rights reserved

Select an optio

OAT CULTIVATION

BARLEY CULTIVATION 011105 CULTIVATION OF OTHER CEREALS (EXCEPT WHEAT, CORN, OATS AND BARLEY)

Search

011103

Privacy Statement Security Disclosure Terms of Us

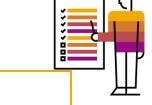

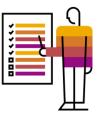

### **User Interface Changes**

| Home Enablement Opportunities $\vee$ W                                                                                                    | orkbench $\vee$ Orders $\vee$ Fulfillment $\vee$ I | Invoices $\lor$ Payments $\lor$ Catalogs             | More $\checkmark$                                                                  | Create 🗸 👘 👓   |                                      |                                      |                              |             |
|----------------------------------------------------------------------------------------------------|----------------------------------------------------|------------------------------------------------------|------------------------------------------------------------------------------------|----------------|--------------------------------------|--------------------------------------|------------------------------|-------------|
| Marketing profile                                                                                                    |                                                    |                                                      | Support humanitarian aid ③                                                         | <b>Options</b> |                                      |                                      |                              |             |
|                                                                                                    |                                                    | efferences I logistics (3PL) company in the United S | tates. We provide integrated logistics solution management services, material Read | more.          |                                      |                                      |                              |             |
| 2 Profile                                                                                                    | Business type<br>Logistic solutions +2             | Sevenue<br>12M                                       | Address<br>Illinois, United State<br>View detail                                   | Edit           | Basic info Address Business type     |                                      |                              | Save Cancel |
|                                                                                                    | 器 Supplier legal form<br>Corporation               | III Stock Symbol                                     | GIRO<br>011105<br>View description                                                 |                | Company name * Globally Carrier, Inc | Website URL<br>Globally Carrier, Inc | DUNS number                  |             |
|                                                                                                    |                                                    |                                                      |                                                                                    |                |                                      |                                      | Don't know your DUNS number? |             |
|                                                                                                    |                                                    |                                                      |                                                                                    |                | Short description                    |                                      |                              |             |
| User Tasks                                                                                                    |                                                    |                                                      |                                                                                    |                | Company description                  |                                      |                              |             |
| Post-login, a screen with list of economic activity codes and descriptions appear on your screen.<br>Select the applicable economic activity code. |                                                    |                                                      |                                                                                    |                | Number of employees                  | Year founded                         | Other names                  |             |
| Click Save and conti                                                                                                    | nue.                                               |                                                      |                                                                                    |                |                                      |                                      |                              |             |
|                                                                                                    |                                                    |                                                      |                                                                                    |                | Revenue                              | Supplier legal form                  | GIRO *                       |             |
|                                                                                                    |                                                    |                                                      |                                                                                    |                |                                      | [                                    |                              |             |

•

# Thank you.

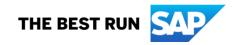

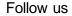

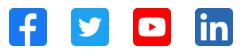

#### www.sap.com/contactsap

© 2023 SAP SE or an SAP affiliate company. All rights reserved.

No part of this publication may be reproduced or transmitted in any formor for any purpose without the express permission of SAPSE or an SAP affiliate company. The information contained herein may be changed without prior notice. Some software products marketed by SAP SE and its distributors contain proprietary software components of other software vendors. National product specifications may vary. These materials are provided by SAP SE or an SAP affiliate company for informational purposes only, without representation or warranty of any kind, and SAP or its affiliated companies shall not be liable for errors or omissions with respect to the materials. The only warranties for SAP of SAP affiliate company products and services are those that are set forth in the express warranty statements accompanying such products and services, if any. Nothing herein should be construed as constituting an additional w arranty. In particular, SAP SE or its affiliated companies have no obligation to pursue any course of business outlined in this document or any related presentation, or to develop or release any functionality mentioned therein. This document, or any related presentation, and SAP SEs or its affiliated companies' strategy and possible future developments, products, and/or platforms, directions, and functionality are all subject to change and may be changed by SAPSE or its affiliated companies at any time for any reason without notice. The information in this document is not a commitment, promise, or legal obligation to deliver any material, code, or functionality. All forw ard-looking statements are subject to various risks and uncertainties that could cause actual results to differ materially from expectations. Readers are cautioned not to place undue reliance on these forw ard-looking statements, and they should not be relied upon in making purchasing decisions. SAP and other SAP products and services mentioned herein as well as their respective logos are trademarks or registered trademarks of SAP SE (or an SAP affiliate company) in Germany and other countries. All other product and service names mentioned are the trademarks of their respective companies. See www.sap.com/trademark for additional trademark information and notices.

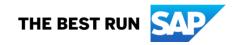